# **Plugin Sub Align de Waves**

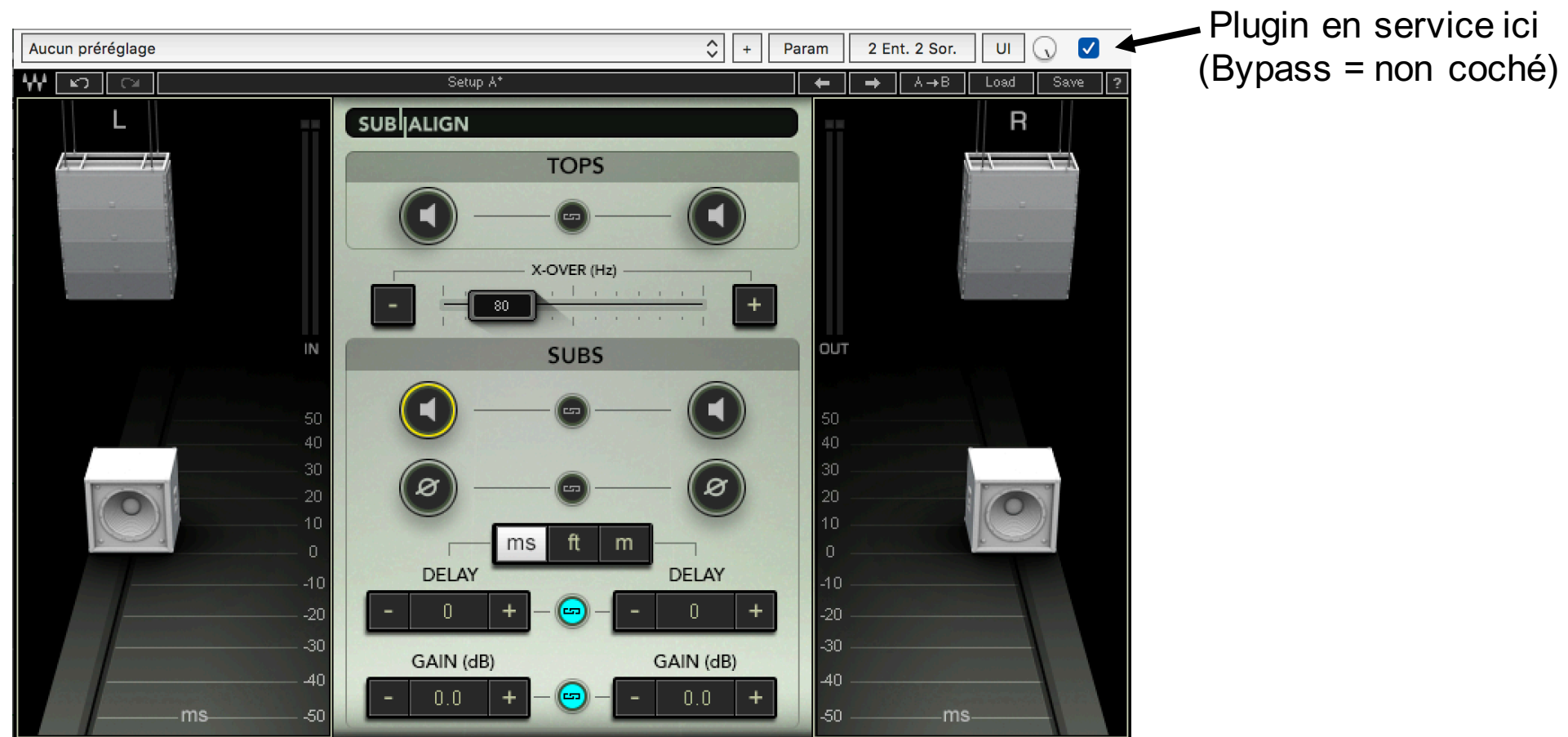

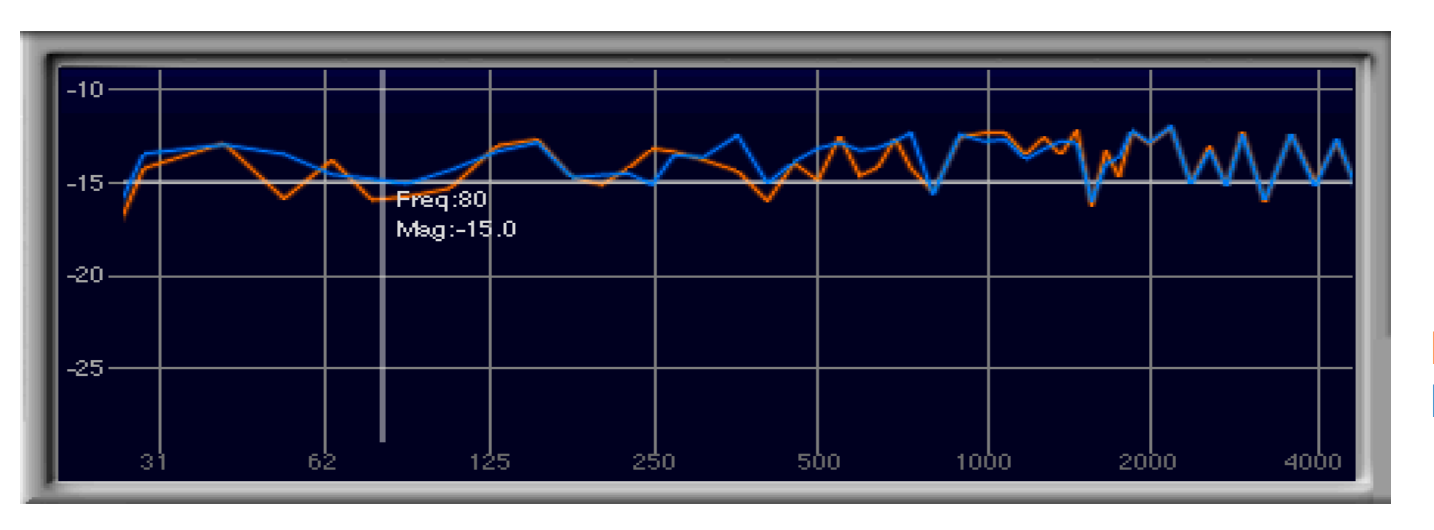

**Dans cette configuration normalement transparente…**

**Bypass = Orange En service = Bleu**

©Bernard Lagnel

# Configuration: Croisement à 80 Hz ...

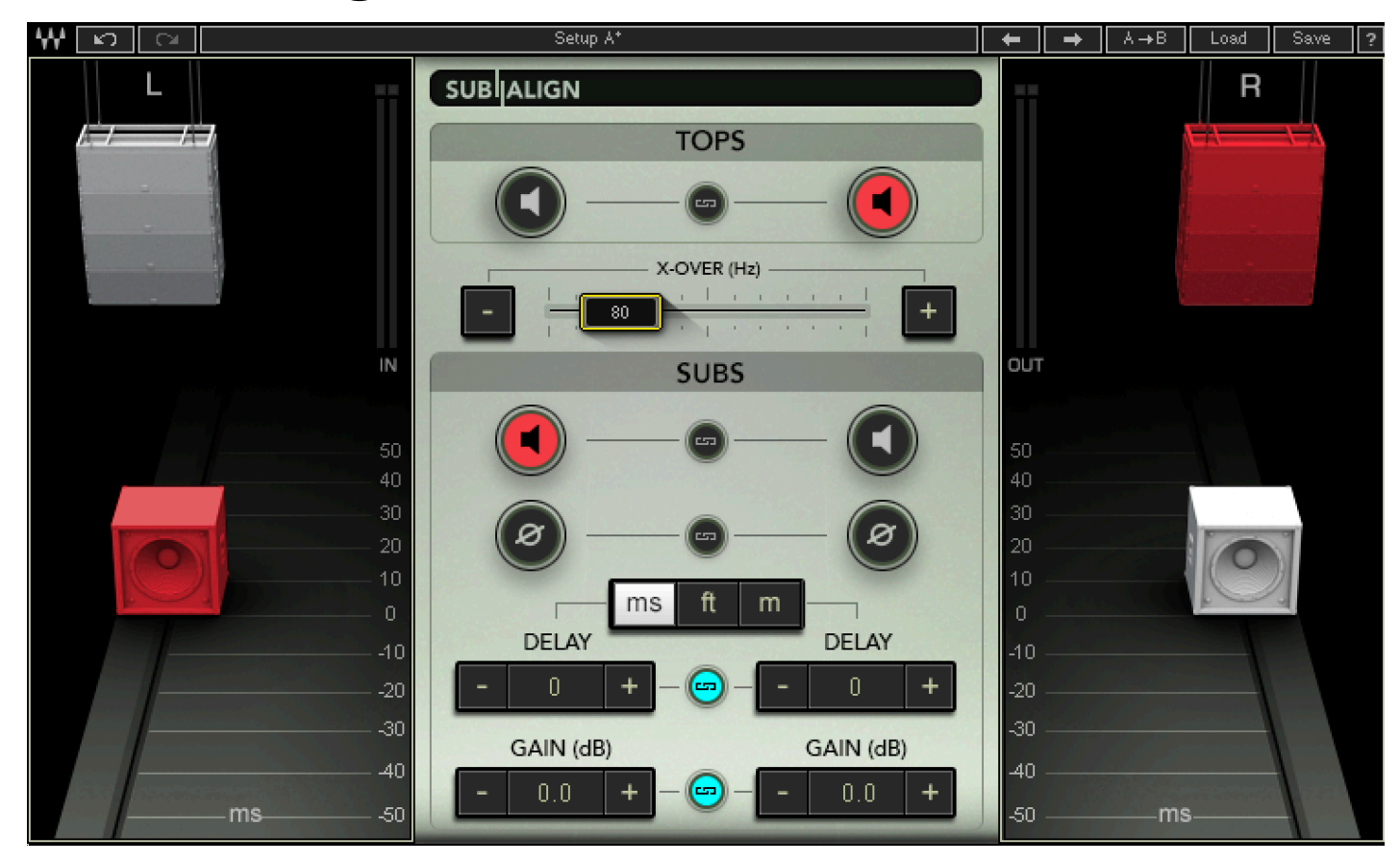

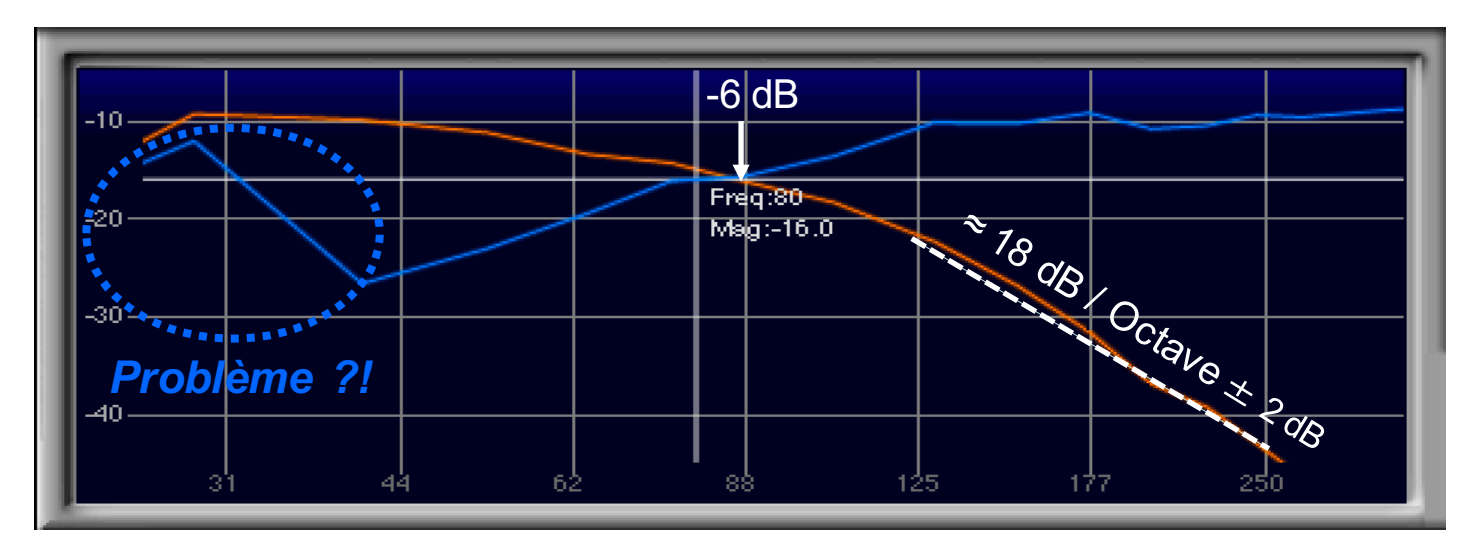

Sub  $L =$  Orange **Cluster**  $R = Bleu$ 

**©Bernard Lagnel** 

## **Croisement Sub / Cluster à 80 Hz :**

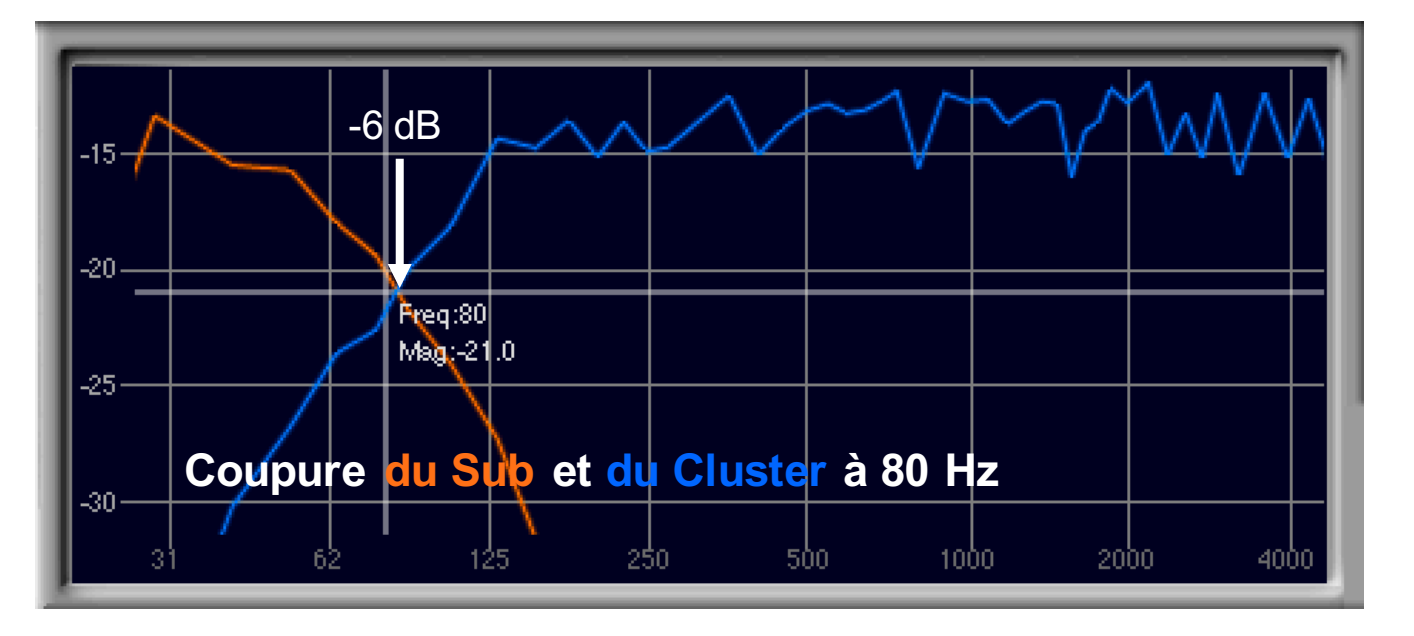

**Sub = Orange Cluster = Bleu**

## **Utilisation du Sub seul coupé à 40 Hz :**

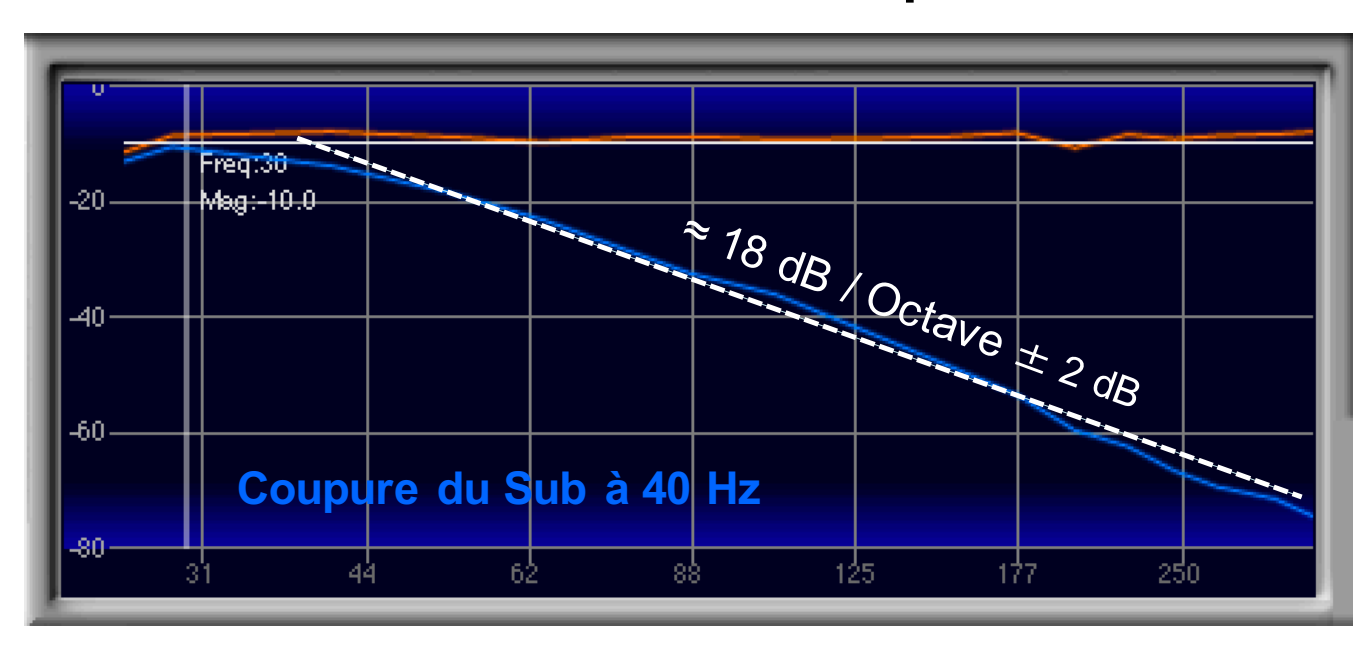

**Bypass = Orange Sub = Bleu**

©Bernard Lagnel

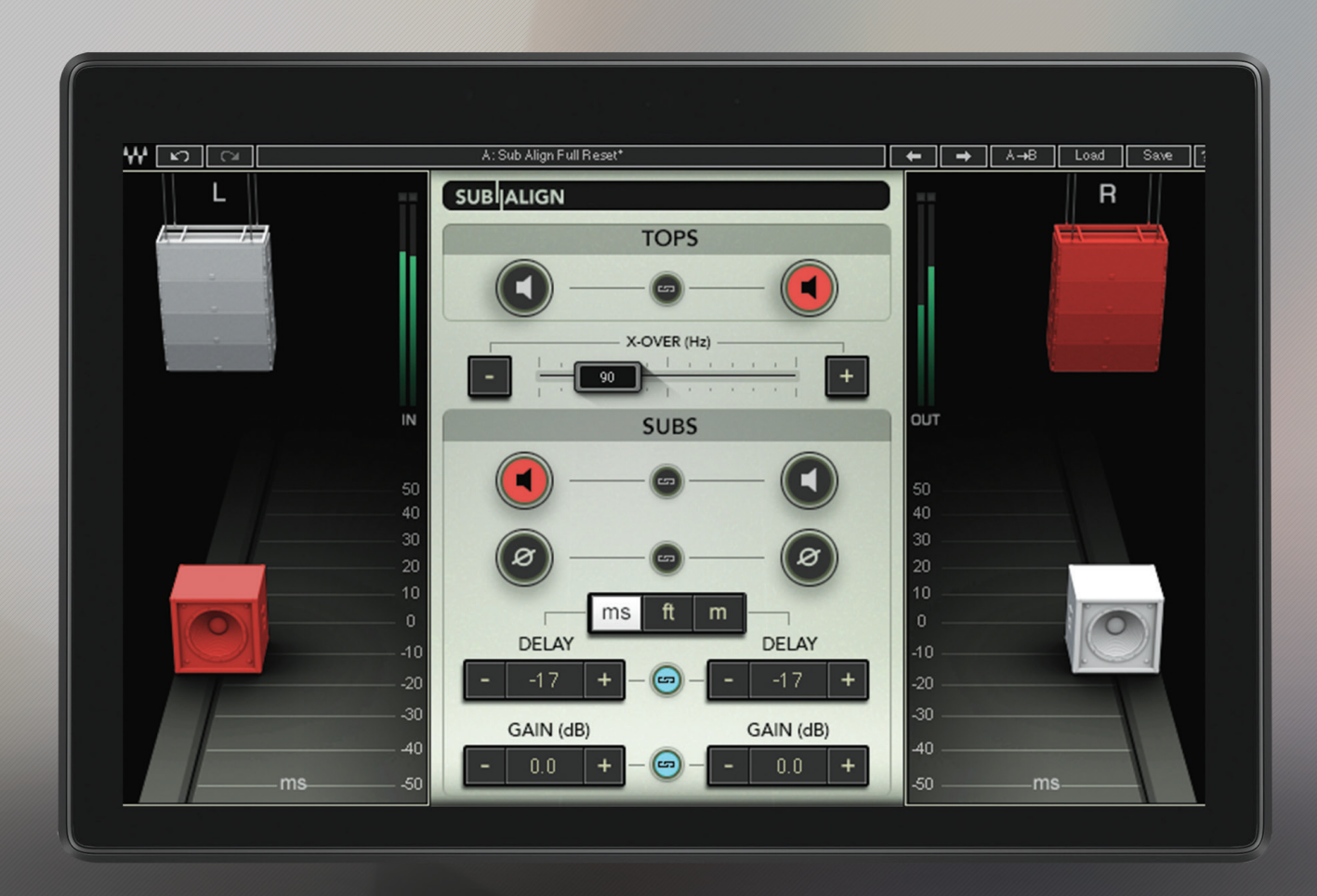

# SUB | ALIGN

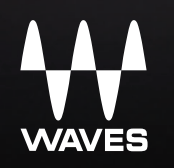

## **Table of Contents**

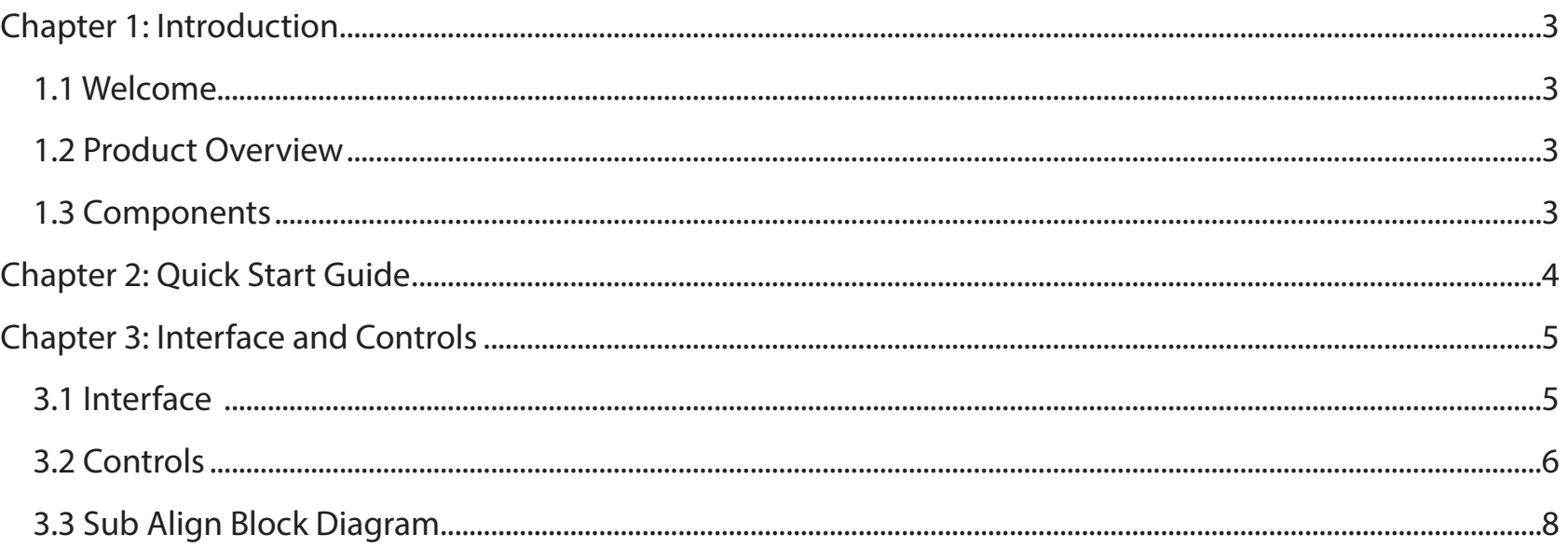

# CHAPTER 1: INTRODUCTION

## **1.1 Welcome**

Thank you for choosing Waves! In order to get the most out of your Waves processor, please take the time to read through this manual.

In conjunction, we also suggest you become familiar with www.wavesupport.net. There you will fnd an extensive Answer Base, the latest Tech Specs, detailed Installation guides, new Software Updates, and current information on Authorization and Registration.

By signing up at www.wavesupport.net, you will receive personalized information on your registered products, reminders when updates are available, and information on your authorization status.

## **1.2 Product Overview**

Sub Align is built to reclaim control of the subs when you don't have access to the system processor and the subs are tied in with the tops. The plugin artifcially creates a crossover point between the tops and the subs and provides delay, phase and gain control over the predetermined sub range of frequencies. This allows you to "move" and control the subs even when they are tied in with the tops.

## **1.3 Components**

WaveShell technology enables us to split Waves processors into smaller plugins, which we call components. Having a choice of components for a particular processor gives you the fexibility to choose the confguration best suited to your material.

The Sub Align plugin includes the following components:

- Sub Align Mono
- Sub Align Stereo

## CHAPTER 2: QUICK START GUIDE

As with all Waves plugins, factory presets are a good place to start. Click the Load button on the WaveSystem toolbar, and choose the preset closest to your preference. Tweak it from there. You can always reset all plugin controls by loading the Sub Align Full Reset preset, using the Load button on the WaveSystem toolbar.

## CHAPTER 3: INTERFACE AND CONTROLS **3.1 Interface**

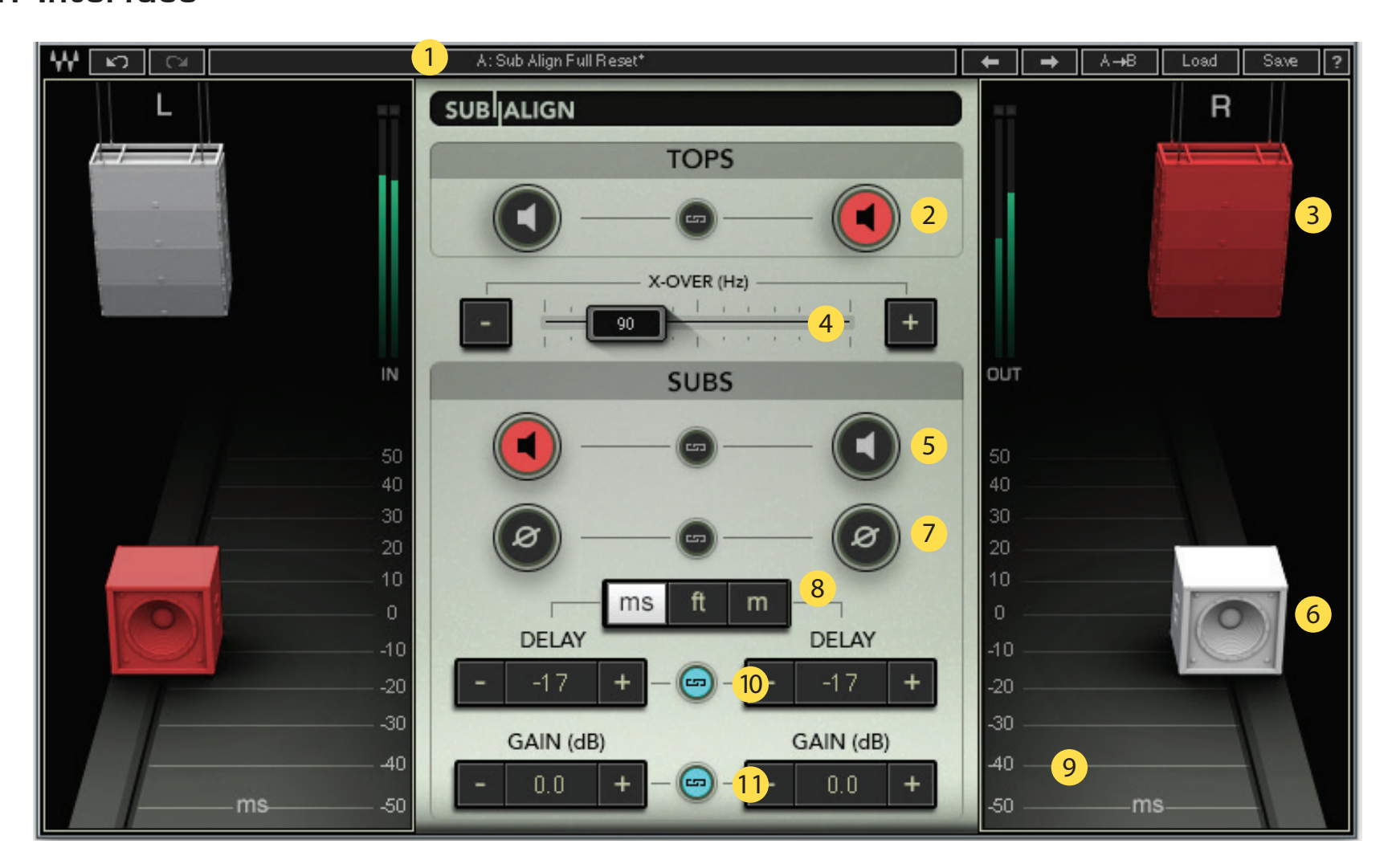

- 1. WaveSystem Toolbar
- 2. Tops Solo
- 3. Tops
- 4. X-Over
- 5. Subs Solo
- 6. Subs
- 7. Subs Phase
- 8. Subs Delay Scale Units
- 9. Subs Delay Scale 10. Subs Delay 11. Subs Gain

## **3.2 Controls**

#### **Tops Solo**

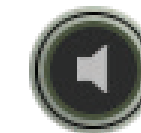

Solos the Tops.

Tops turn orange when Solo is activated.

In the Sub Align Stereo component, click the Link icon  $\left[\Box\right]$  to link the Left and Right sides.

Range: On, Of Default: Of

#### **X-Over**

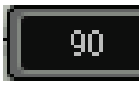

 Slide the X-Over fader left or right to adjust the crossover point between the tops and the subs. Changes in the crossover point will be heard most clearly when you solo the tops or the subs. Use the +/- controls for fne tuning.

Range: 40–250 Hz

Default: 90 Hz

#### **Subs Solo**

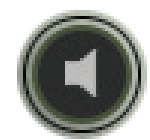

Solos the Subs.

Subs turn orange when Solo is activated.

In the Sub Align Stereo component, click the Link icon to link the Left and Right sides.

Range: On, Of

Default: Of

#### **Subs**

The large Subs icons (item 6 in the interface legend above) are actually movable faders. You can move them up and down the scale. The scale refects changes in delay time.

#### **Subs Phase**

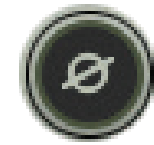

Click to fip the subs' polarity 180 degrees.

In the Sub Align Stereo component, click the Link icon  $\Box$  to link the Left and Right sides.

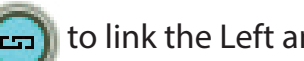

Default: Of

Range: On, Of

#### **Subs Delay Scale Units**

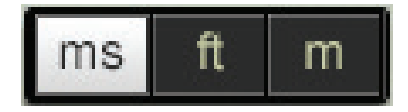

For convenience, delay time can be shown in one of three ways:

ms – milliseconds

ft – feet

m – meters

Default: ms

#### **Sub Delay Scale**

The Sub Delay Scale will change per the Subs Delay Scale Units chosen.

#### **Subs Delay**

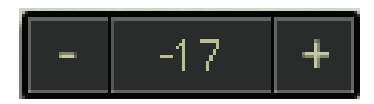

Adjusts the delay time between the subs and the tops. In the Sub Align Stereo component, click the Link icon (can to link Left and Right sides.

Use the +/- controls for fne tuning.

ms range: -50 to 50 milliseconds ft range: -56 to 56 feet m range: -17 to 17 meters Default: 0 ms

#### **Subs Gain**

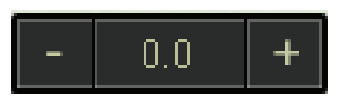

Adjusts the subs' output gain.

In the Sub Align Stereo component, click the Link icon  $\Box$  to link the Left and Right sides. Use the +/- controls for fne tuning.

Range: - INF to 18 dB Default: 0 dB

## **3.3 Sub Align Block Diagram**

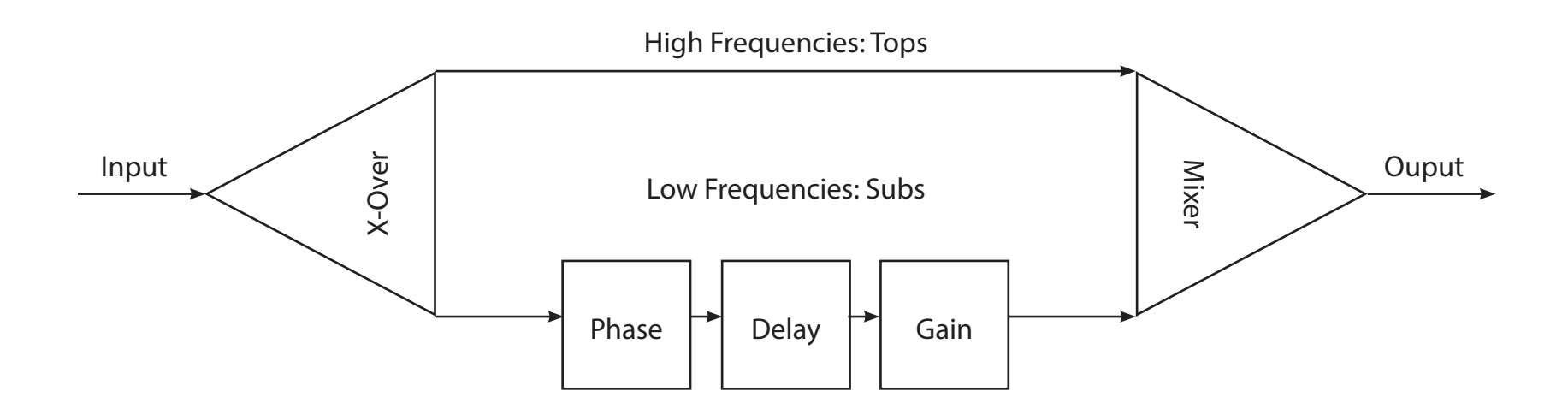